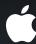

# **Introducing Xcode 4**

Anders Bertelrud Xcode Architect Brooke Callahan
Software Engineer

Ron Lue-Sang
Senior Software Engineer

#### What Is Xcode 4?

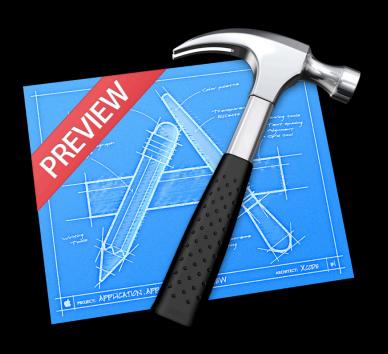

- Improved workflow
- Interface Builder inside
- Editor Assistant
- LLVM Compiler
- Fix-it
- Version Editor
- New Debugger

- Workspaces
- Navigation
- Editing
- Organizer
- Version Editor
- Debugging
- Schemes

- Workspaces
- Navigation
- Editing
- Organizer
- Version Editor
- Debugging
- Schemes

## Demo

What's where in the workspace window

# What Did We Just See?

# Workspace

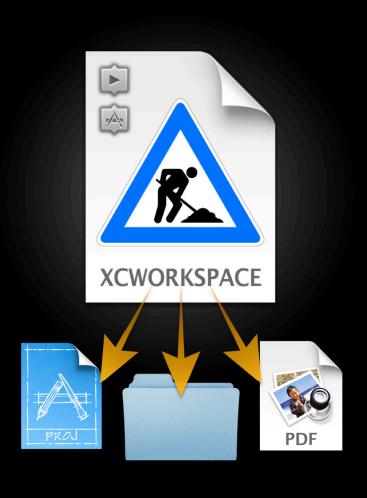

- Represents your workflow
- Loose collection of references
  - Projects
  - Folders
  - Any other kind of file (PDFs, etc.)
- Contains schemes
  - Launch schemes
  - Distribution schemes

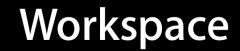

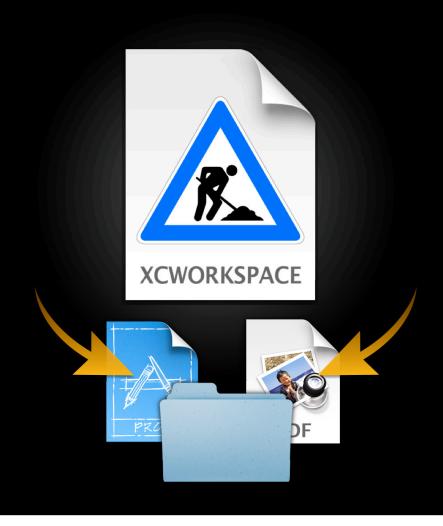

- Projects can be shared between workspaces
- Every workspace has its own index, build folder

# Workspaces What they contain

- References
- Schemes
- Breakpoints
- Window layout

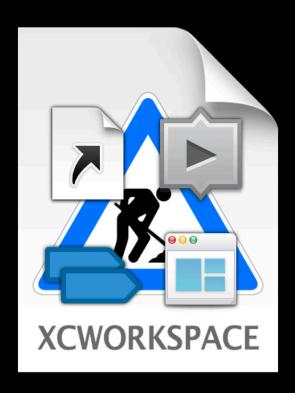

## Workspaces

#### Information sharing

- Each piece of information can be private or shared
- User decides, based on their desired workflow

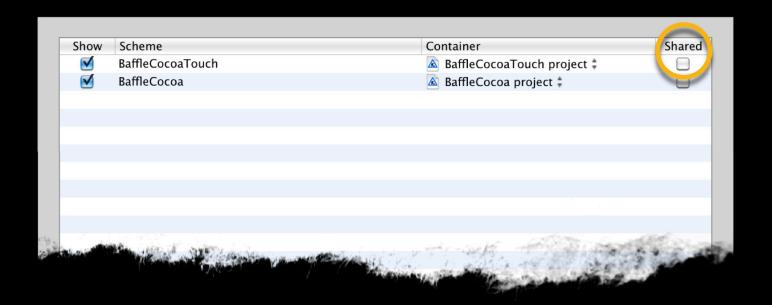

# Workspaces Sharing model

• Can share workspaces through SCM, email, etc.

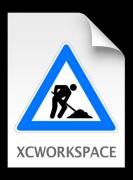

# Workspaces Sharing model

- Can share workspaces through SCM, email, etc.
- Other workspaces might be temporary and not shared

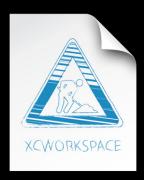

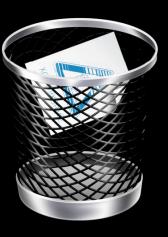

# Workspaces

Work across all projects in the workspace

- Symbol logn search
- Documen
- Find and rce

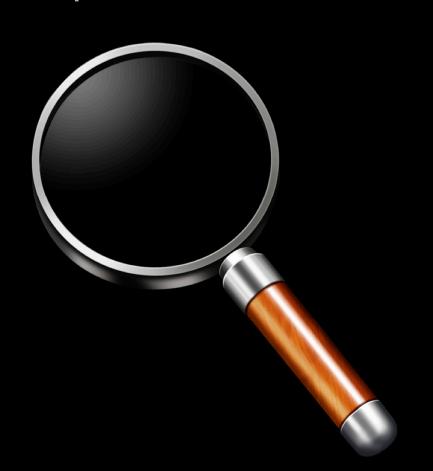

## Workspaces

#### **Coordinated builds**

- Custom build actions in schemes
  - Arbitrary dependencies
  - Custom scripts
- Implicit dependencies
  - Projects don't need to know about each other

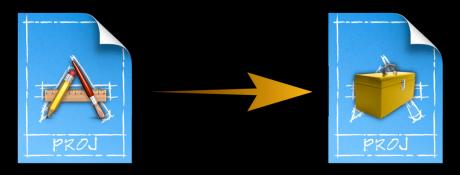

- Workspaces
- Navigation
- Editing
- Organizer
- Version Editor
- Debugging
- Schemes

- Workspaces
- Navigation
- Editing
- Organizer
- Version Editor
- Debugging
- Schemes

# Navigating Structure navigation

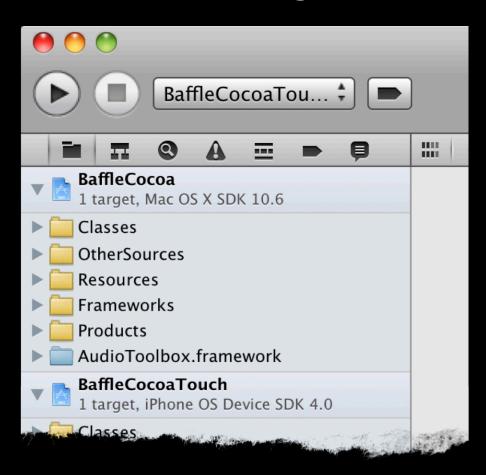

# Navigating Filtering

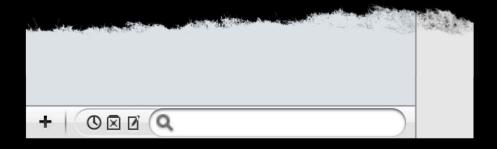

# Navigating Open quickly

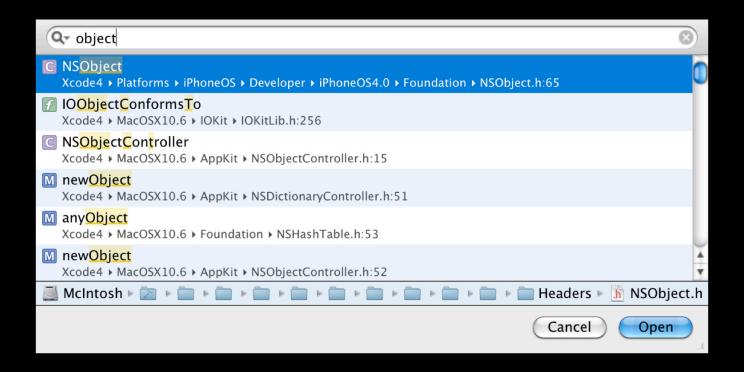

- Workspaces
- Navigation
- Editing
- Organizer
- Version Editor
- Debugging
- Schemes

- Workspaces
- Navigation
- Editing
- Organizer
- Version Editor
- Debugging
- Schemes

## Editing

- Xcode automatically shows related content
- Three types of editing behavior

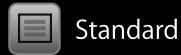

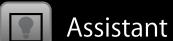

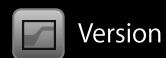

## **Editing**

- New ways to work with files
  - Source Code
  - Interface Builder (.nib and .xib)
  - Data Model
  - Hex
  - Preview

## Editing

- New ways to work with editors
  - Jump Bar
  - Assistant Editor Support
  - Inspector
  - Library

# Demo Editing and searching

- Workspaces
- Navigation
- Editing
- Organizer
- Version Editor
- Debugging
- Schemes

- Workspaces
- Navigation
- Editing
- Organizer
- Version Editor
- Debugging
- Schemes

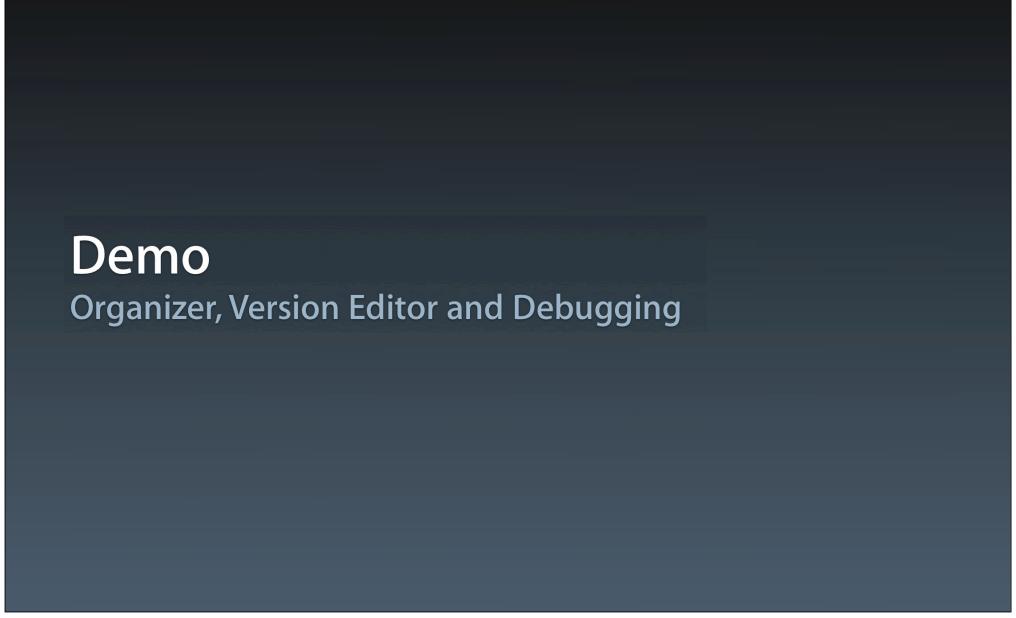

- Workspaces
- Navigation
- Editing
- Organizer
- Version Editor
- Debugging
- Schemes

- Workspaces
- Navigation
- Editing
- Organizer
- Version Editor
- Debugging
- Schemes

- Workspaces
- Navigation
- Editing
- Organizer
- Version Editor
- Debugging
- Schemes

- Workspaces
- Navigation
- Editing
- Organizer
- Version Editor
- Debugging
- Schemes

## scheme |skēm|

a large-scale systematic plan or arrangement for attaining some particular object or putting a particular idea into effect.

## Scheme

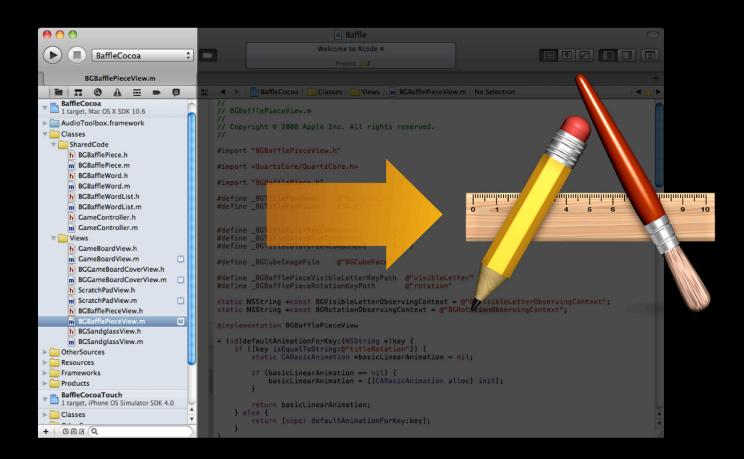

#### Three Phases of a Scheme

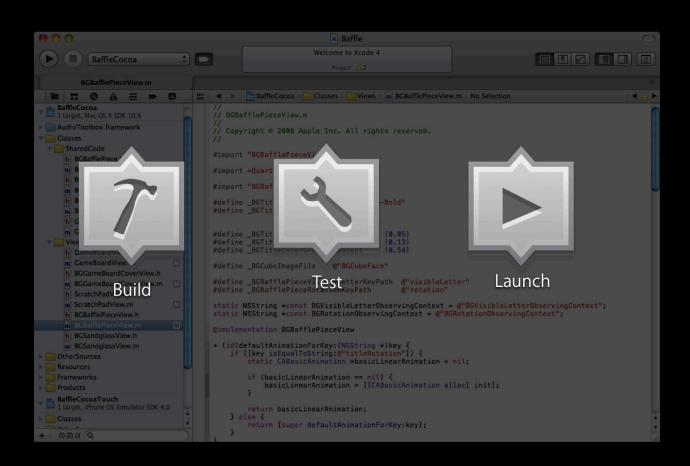

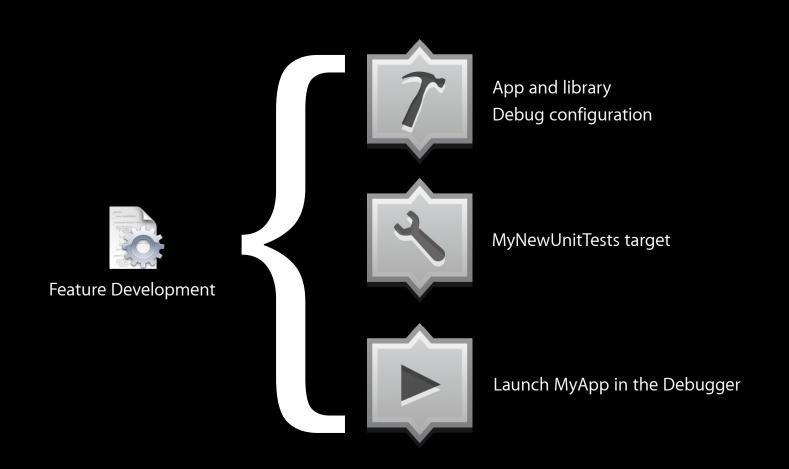

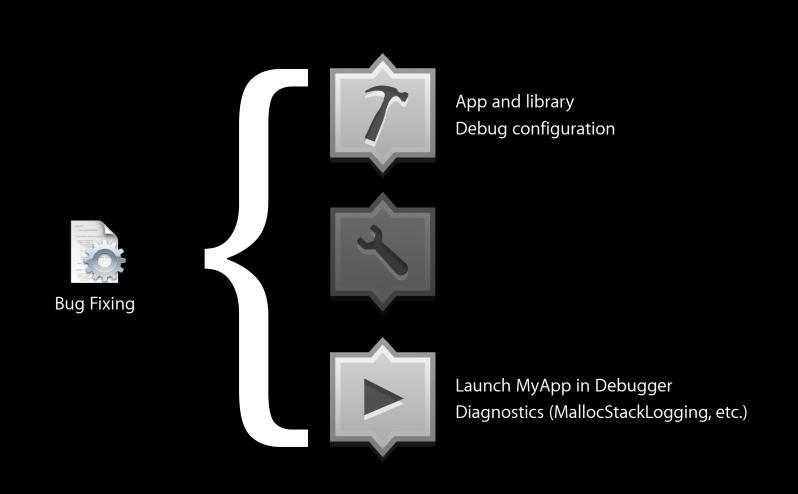

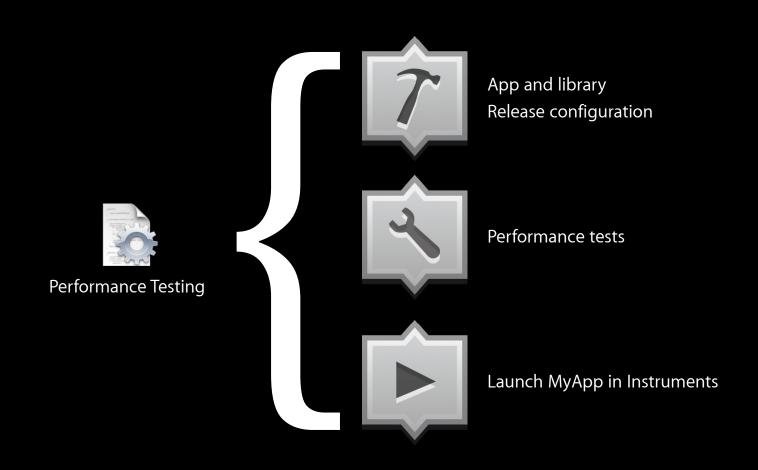

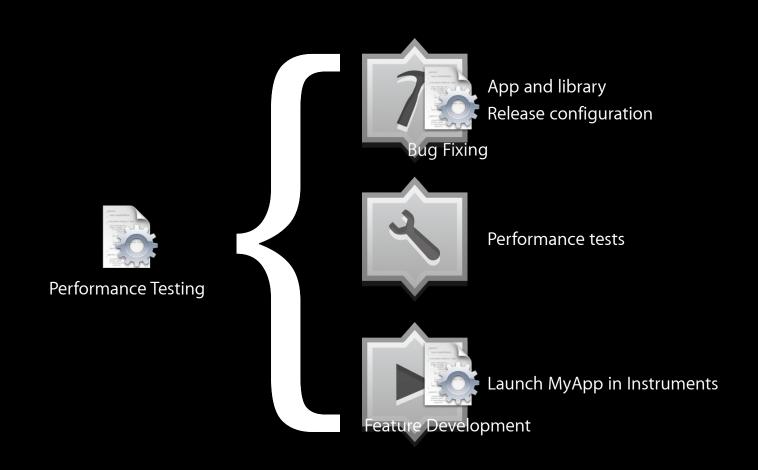

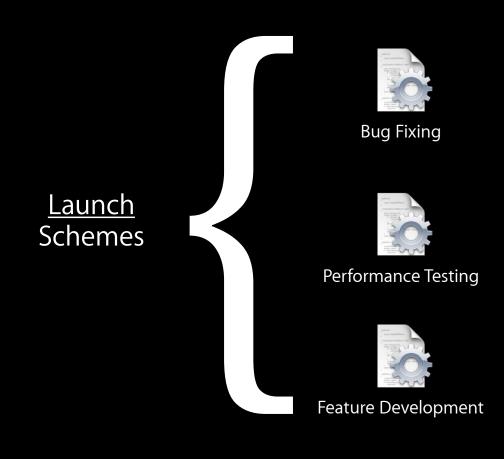

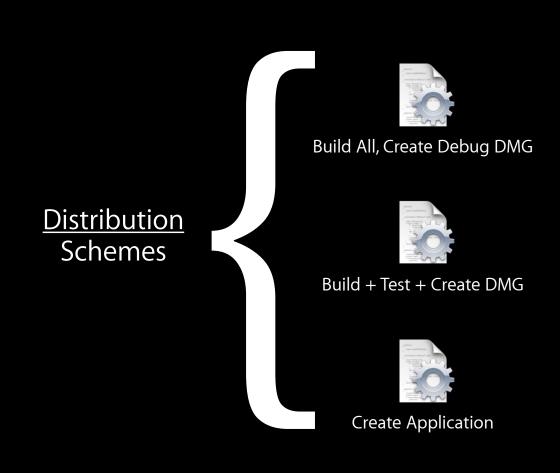

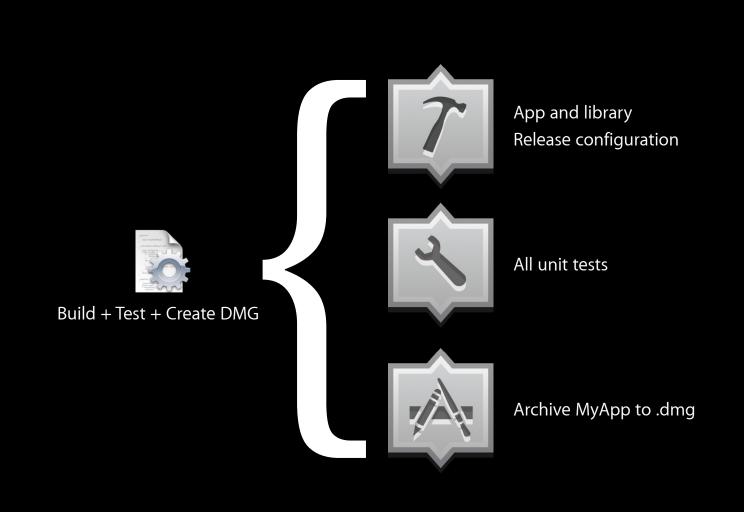

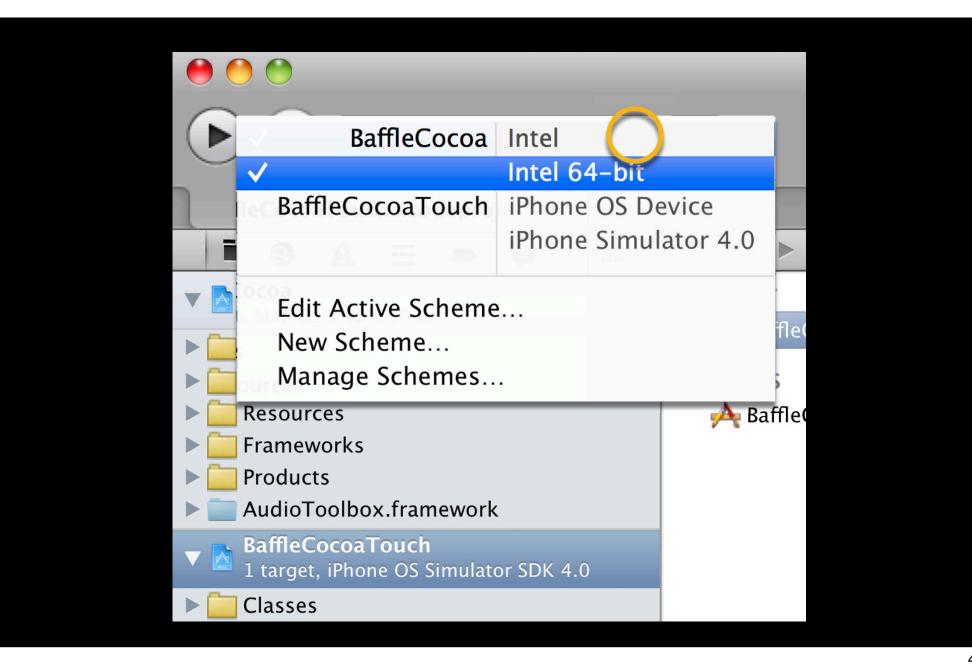

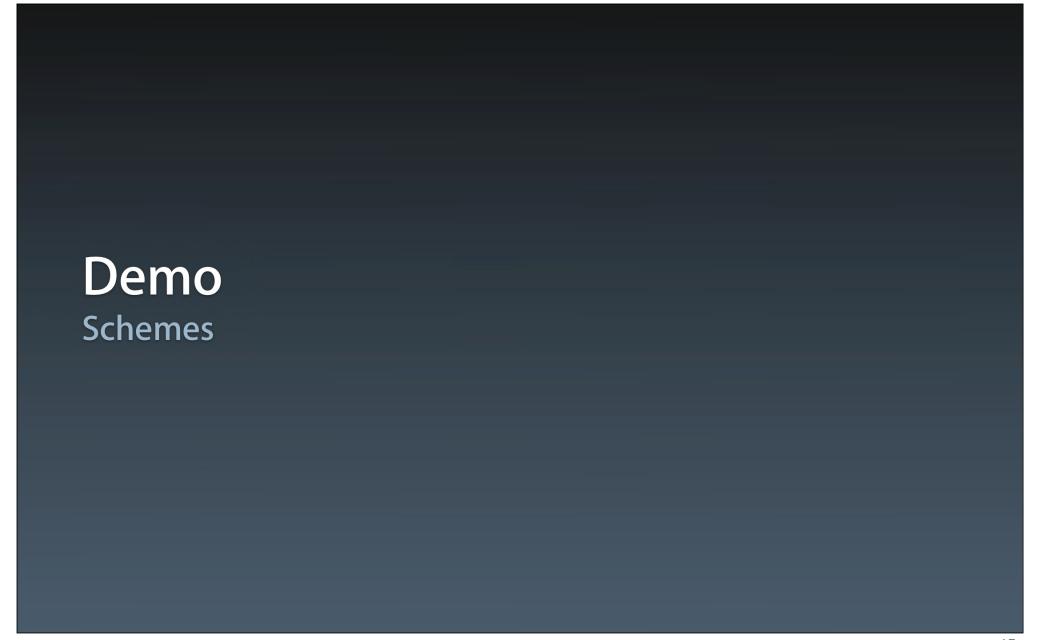

## What We'll Cover

- Workspaces
- Navigation
- Editing
- Organizer
- Version Editor
- Debugging
- Schemes

## What We Covered

- Workspaces
- Navigation
- Editing
- Organizer
- Version Editor
- Debugging
- Schemes

### **More Information**

#### Michael Jurewitz

Developer Tools Evangelist jurewitz@apple.com

#### **Documentation**

Mac OS X Human Interface Guidelines http://developer.apple.com/ue

### **Apple Developer Forums**

http://devforums.apple.com

## **Related Sessions**

| Developing Your App with Xcode 4                | Mission<br>Wed 4:30PM         |
|-------------------------------------------------|-------------------------------|
| Building and Distributing Your App with Xcode 4 | Pacific Heights<br>Thu 3:15PM |
| Using Interface Builder in Xcode 4              | Pacific Heights<br>Thu 4:30PM |

# Labs

| Xcode 4 Lab | Developer Tools Lab A<br>Thu 11:30AM |
|-------------|--------------------------------------|
| Xcode 4 Lab | Developer Tools Lab B<br>Fri 9:00AM  |

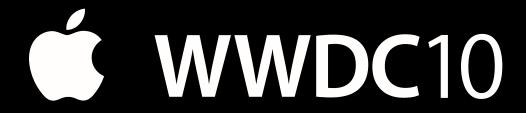

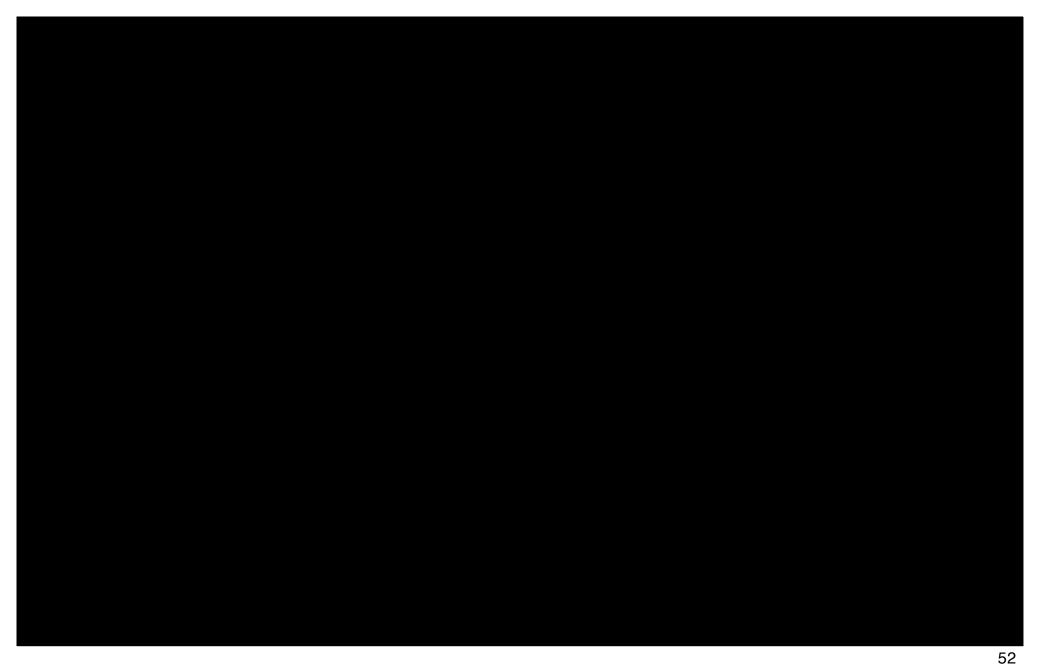